# **ИНСТРУКЦИЯ ПОЛЬЗОВАТЕЛЯ ЭЛЕКТРОННОГО КАТАЛОГА** ЯРОСЛАВСКОЙ ОБЛАСТНОЙ УНИВЕРСАЛЬНОЙ НАУЧНОЙ БИБЛИОТЕКИ ИМЕНИ Н. А. НЕКРАСОВА

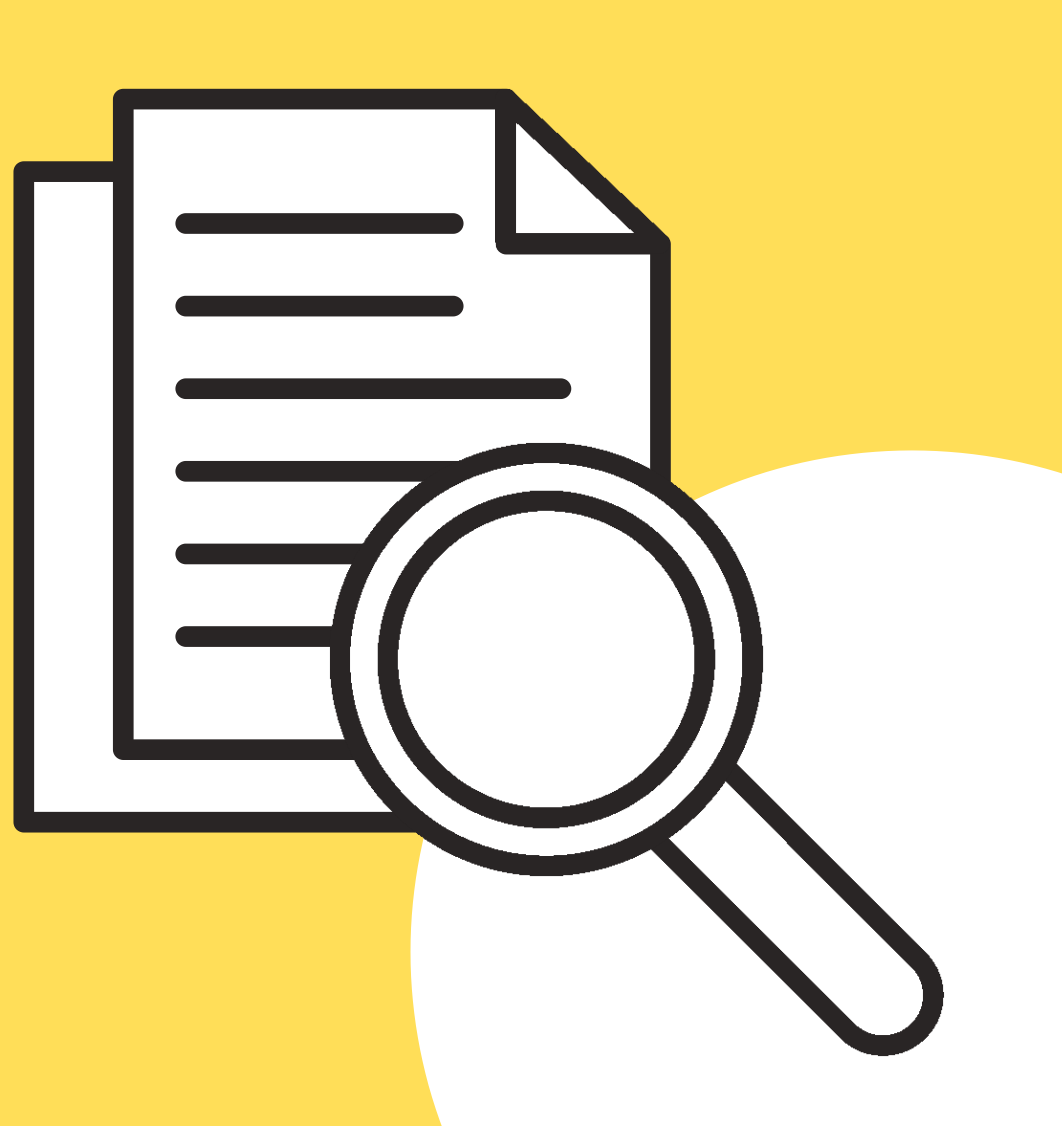

# **ЛИЧНЫЙ КАБИНЕТ ЧИТАТЕЛЯ**

в личном кабинете можно увидеть:

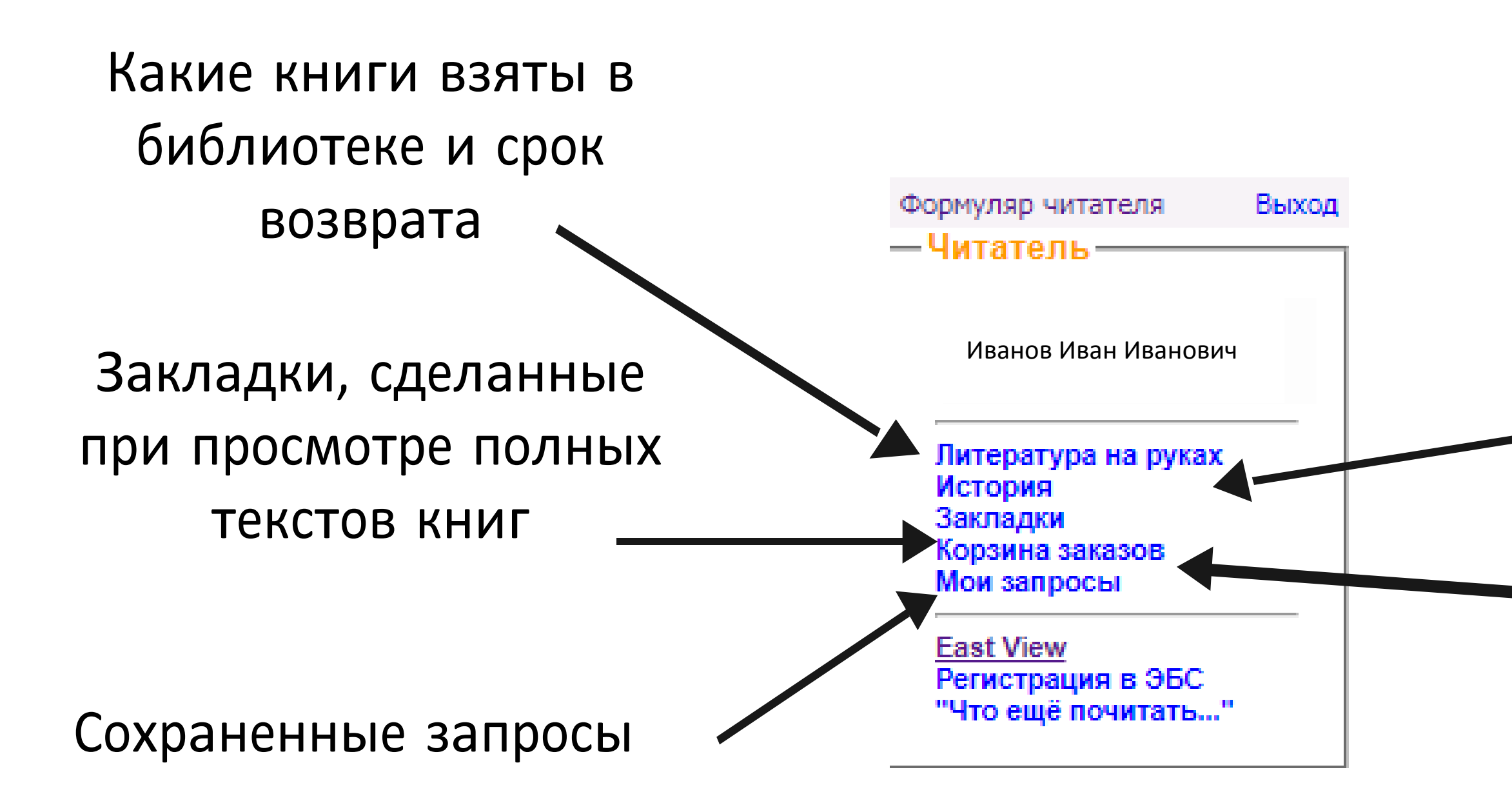

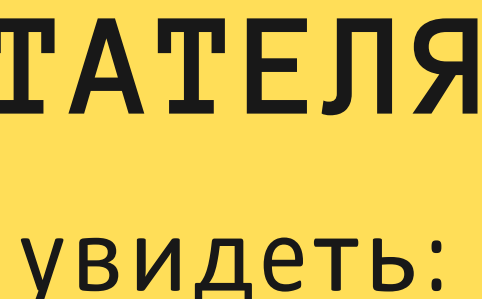

### Историю книговыдач и обращений к полным текстам

 **Электронные**

заказы на книги

## **ВЫБОР БАЗЫ ДАННЫХ**

В строке выбора базы данных вы видите «Электронный каталог». Чтобы увидеть полный список баз данных:

- 1.В конце строки «База данных» нажмите на стрелочку выпадающего списка.
- 2.Выберите нужную базу данных из предлагаемого списка.
- 3.В условиях ограничений, заказы принимаются из определенных фондов. Для этого указаны сиглы хранения изданий.

have who my Part and a world ЯРОСЛАВСКАЯ ОБЛАСТНАЯ УНИВЕРСАЛЬНАЯ НАУЧНАЯ БИБЛИОТЕКА **ИМ. Н.А. НЕКРАСОВА** 

Инструкция пользователя

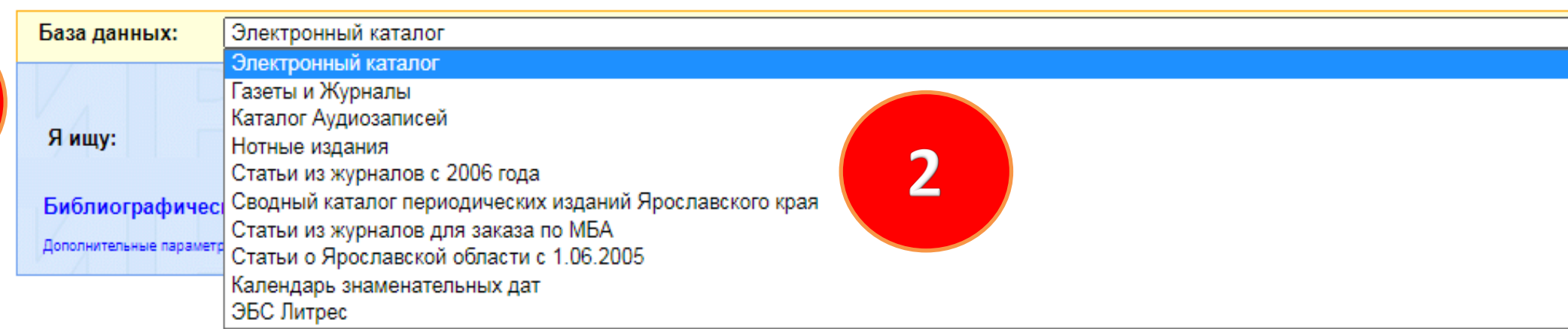

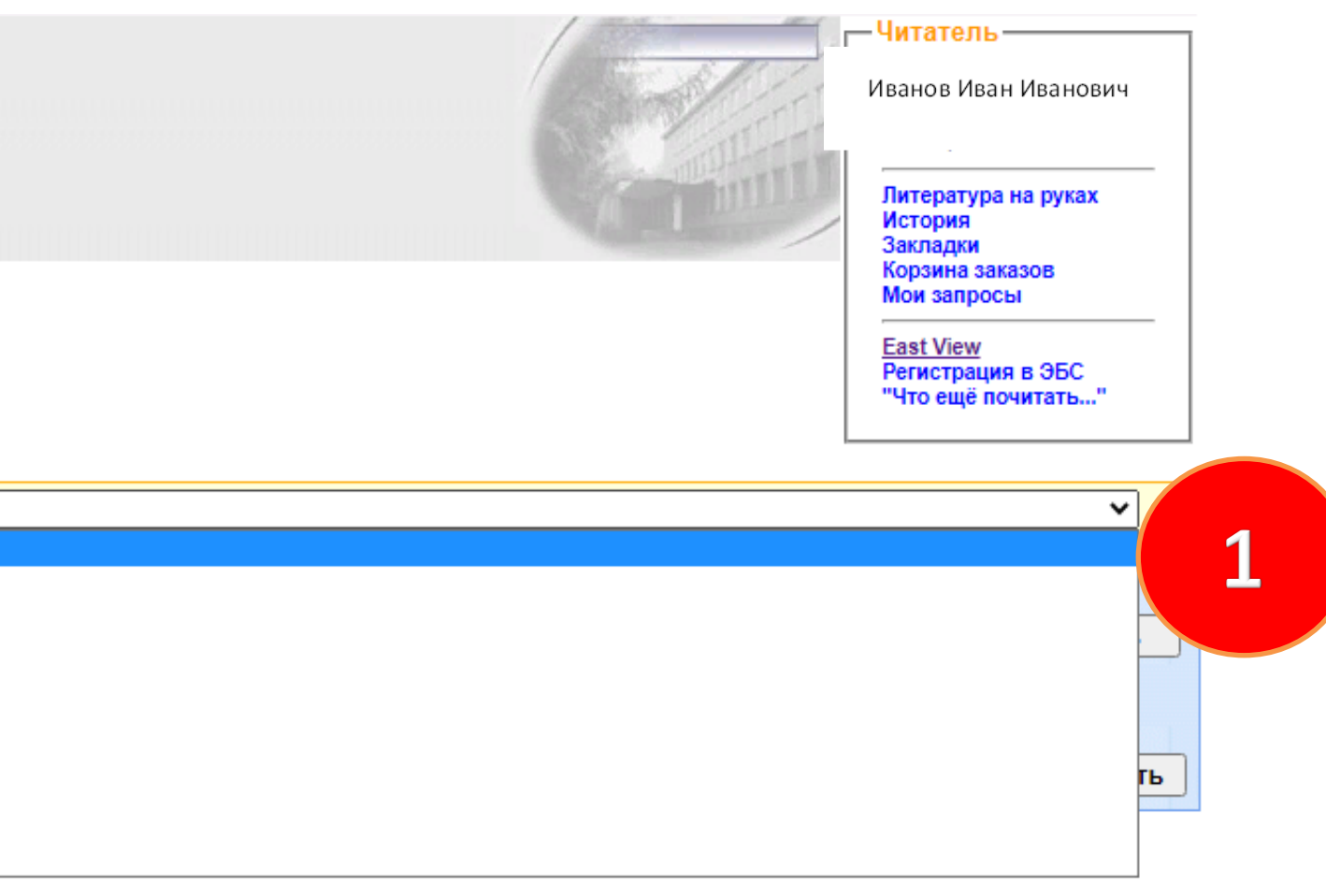

## **СОСТАВ БАЗ ДАННЫХ**

ЭЛЕКТРОННЫЙ КАТАЛОГ

Содержит полное библиографическое описание текущих поступлений в фонд Ярославской областной библиотеки – книги, сборники и материалы научных конференций, CD, ИЗО-издания по всем отраслям знаний, а также полные тексты книг преимущественно краеведческого содержания

ГАЗЕТЫ И ЖУРНАЛЫ

Содержит сводное описание и описание отдельных номеров периодических изданий, поступивших в библиотеку

СТАТЬИ О ЯРОСЛАВСКОЙ ОБЛАСТИ с 1.06.2005 г.

Содержит библиографическое описание статей из сборников, центральной, областной и районной прессы о Ярославской области по всем отраслям знаний

Наличие книг, ИЗО-изданий, CD до 1999 г., газет и журналов до 2005 г., нужно дополнительно уточнять в Справочной службе на сайте библиотеки <https://clck.ru/MZSHr> или по телефону 8 (4852) 30-46-31

СТАТЬИ ИЗ ЖУРНАЛОВ С 2006 ГОДА Содержит библиографическое описание статей из журналов, получаемых библиотекой с 2006 г.

СТАТЬИ ИЗ ЖУРНАЛОВ ДЛЯ ЗАКАЗА ПО МБА

Содержит статьи из журналов, которые не получает библиотека. Читателю предоставляется возможность заказать электронную копию статей через сектор МБА.

КАТАЛОГ АУДИОЗАПИСЕЙ

Содержит полное библиографическое описание виниловых грампластинок и звуковых CD, а также звуковых аудио-приложений к книгам и журналам, находящихся в фонде библиотеки

НОТНЫЕ ИЗДАНИЯ

Содержит полное библиографическое описание нотных поступлений в фонд зала литературы по искусству и аналитические записи нотного материала из журналов и нотных приложений к книгам по музыке, находящихся в фонде библиотеки

КАЛЕНДАРЬ ЗНАМЕНАТЕЛЬНЫХ ДАТ

Содержит краеведческие справки биографического и фактографического характера о памятных событиях Ярославского края.

СВОДНЫЙ КАТАЛОГ ПЕРИОДИЧЕСКИХ ИЗДАНИЙ ЯРОСЛАВСКОЙ ОБЛАСТИ Содержит сведения о периодических изданиях (газетах и журналах), выходивших на территории Ярославского края с 1786 по 1998 гг. и их наличии в крупных книгохранилищах региона.

### ЭБС ЛИТРЕС

Содержит полное библиографическое описание. Читателю предоставляется возможность осуществить заказ по прямой ссылке

## **ПОИСК КНИГИ/СТАТЬИ**

### Предлагается два вида поиска: «Я ищу» и «Библиографический поиск».

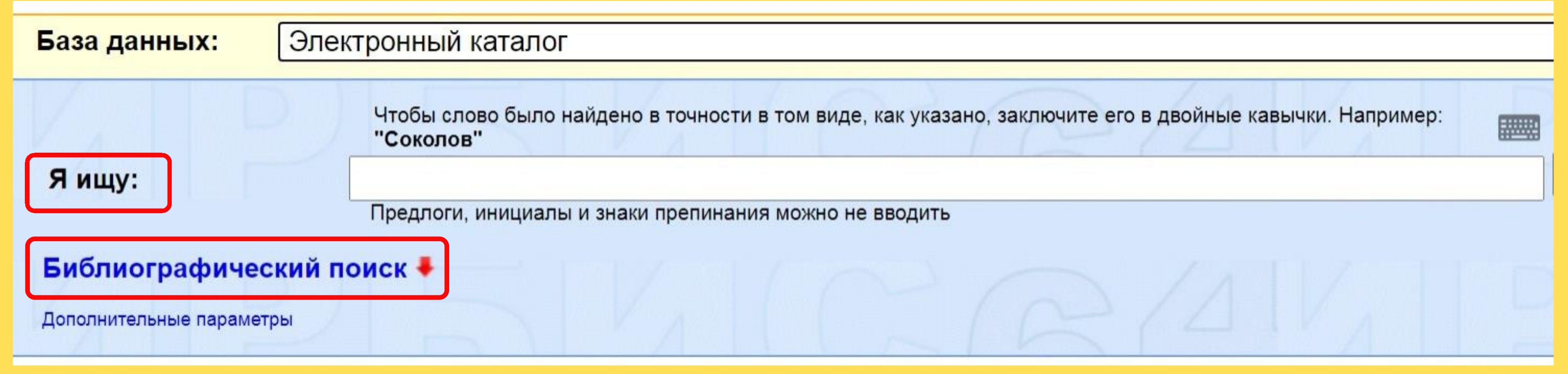

В строке «Я ищу» поиск ведется по любым элементам библиографического описания (автору, заглавию, ключевым словам, году издания и т. д.), по словам из текста (при наличии в базе полного текста). Чтобы слово было найдено в точности в том виде как указано, заключите его в кавычки.

Не следует вводить предлоги и инициалы!

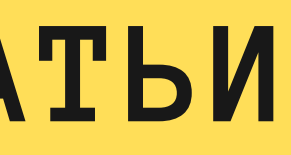

При вводе первых букв искомого понятия выпадает словарь терминов, упорядоченных по алфавиту. Выберите из предлагаемого списка или введитесамостоятельно.

Для получения результатов нажмите кнопку «Искать».

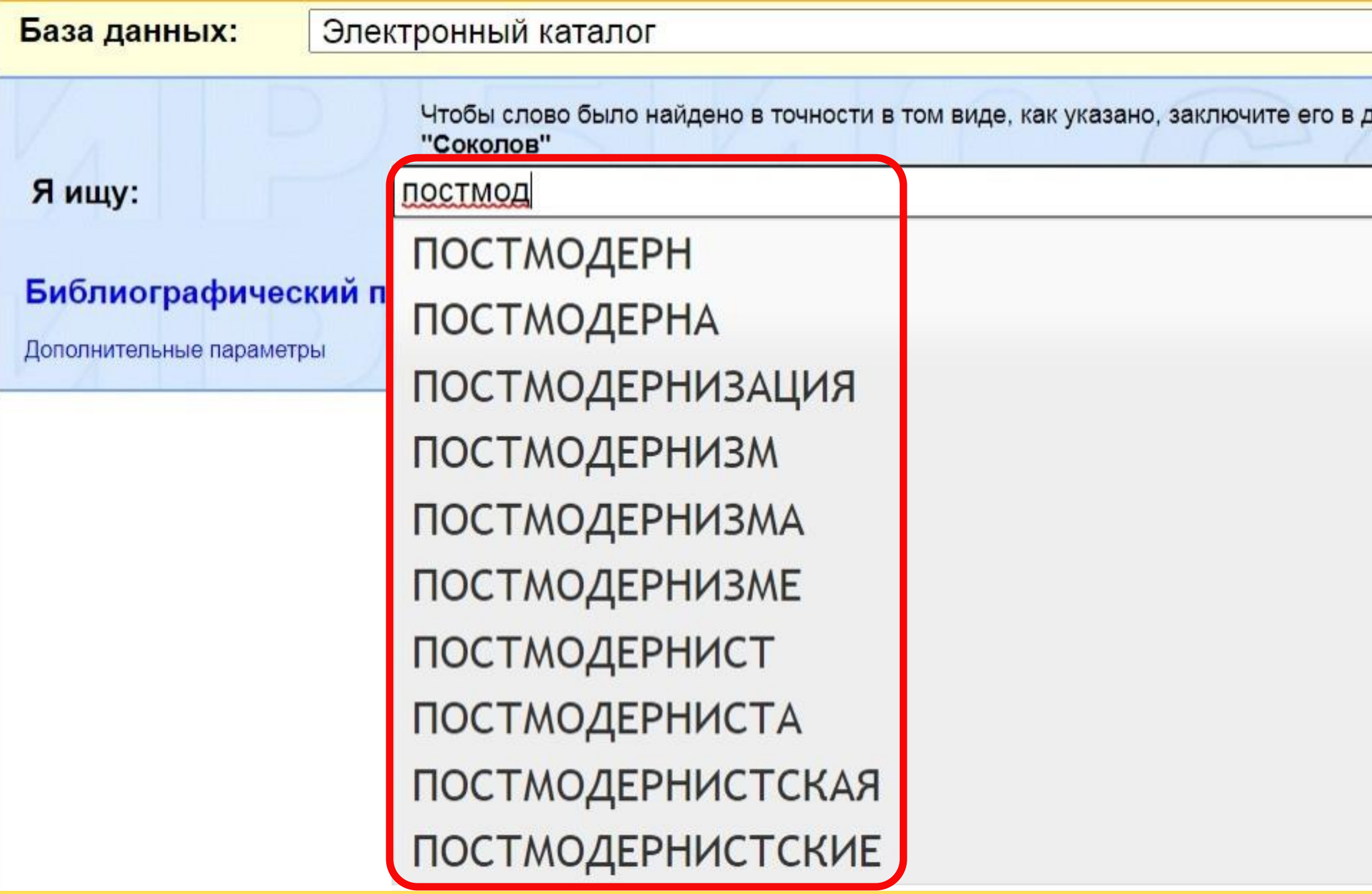

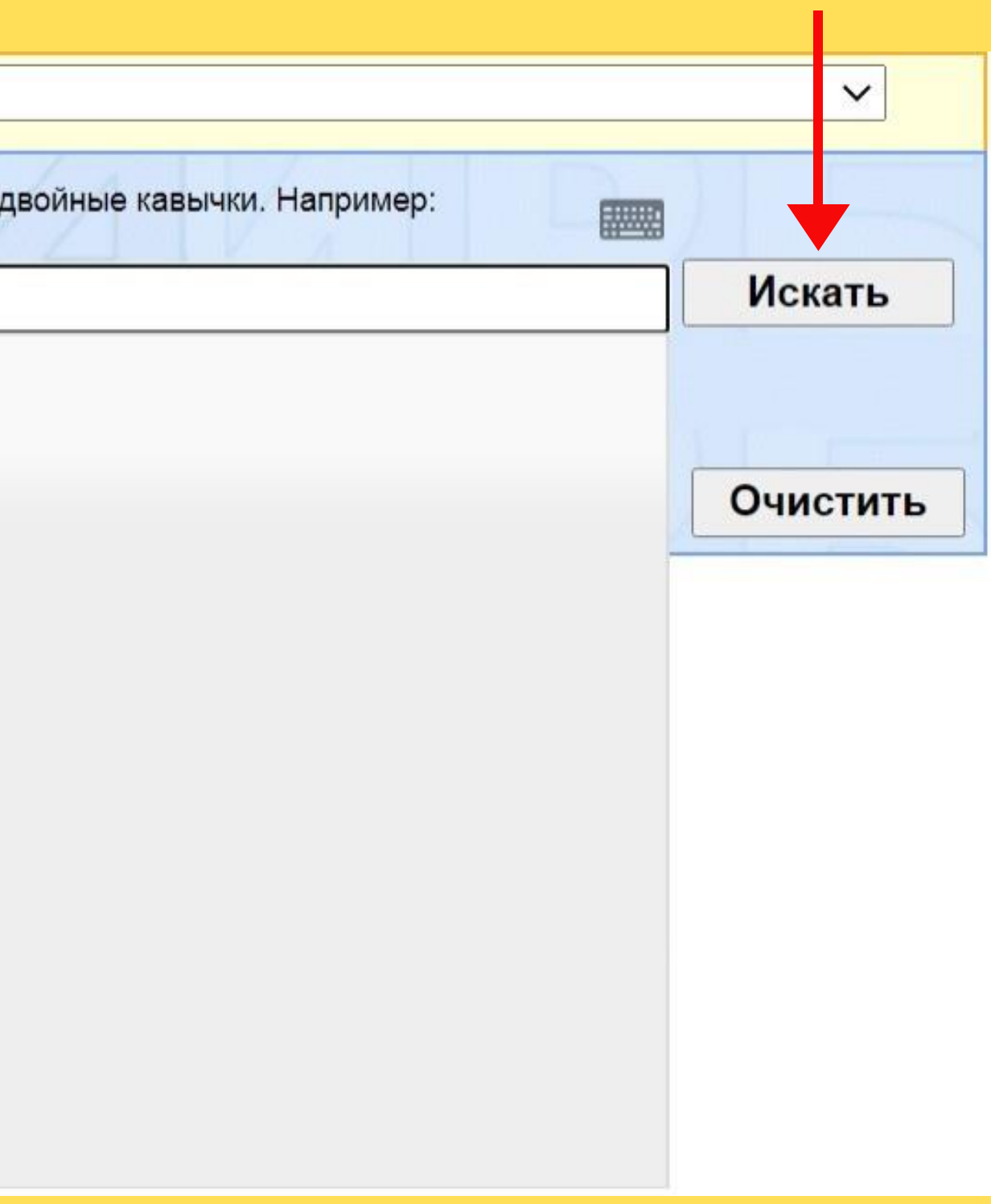

При получении большого количества найденных книг/статей, запрос можно «уточнить», т.е. осуществить поиск в найденном:

- 1.Нажмите на строку «Библиографический поиск»;
- 2.Введите дополнительную информацию, например, предполагаемые года издания, ключевые слова (если не ввели их в строке «Я ищу») и т. д. или поставьте «галочку» при поиске на наличие только в полных текстах книг.
- 3.Нажмите кнопку «Искать».

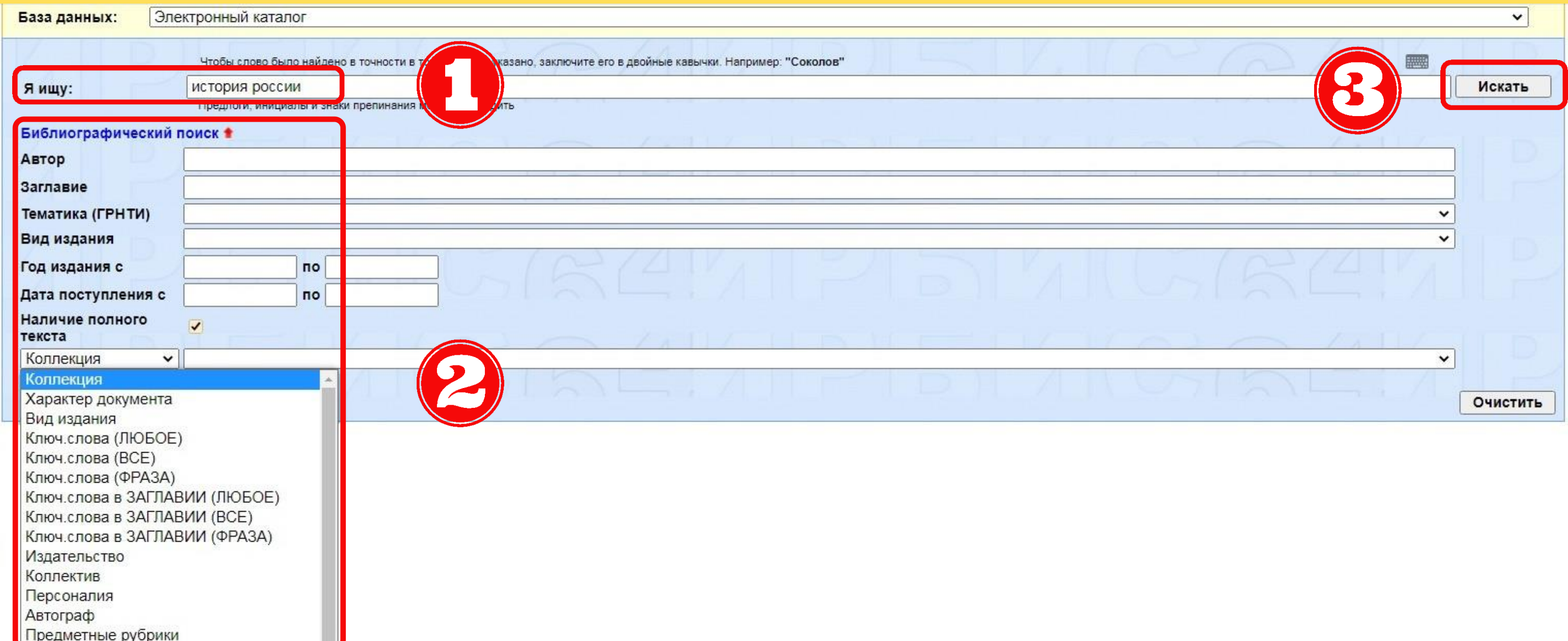

### **СИТУАЦИЯ РЕШЕНИЕ**

- Нужна книга/статья Библиографический поиск по автору
	- Библиографический поиск +

Фрай, Макс

Нужна книга/статья с или потрафический поиск по заглавию

Библиографический поиск +

атлант расправил плечи

определенного автора

определенным заглавием

Нужна книга/статья по Библиографический поиск по ключевым словам

Ключ.слова (ВСЕ)  $\vee$ 

биотехнологии

Дополнительные возможности

### Нужна информация об Петропострафический поиск по персоналии

Некрасов, Н. А.

определенной теме

исторической личности

Автор

Автор

Заглавие

Персоналия  $\checkmark$ Дополнительные возможности

## **РЕЗУЛЬТАТ ПОИСКА**

Результат поиска представляется в виде списка книг/статей в порядке убывания их релевантности (адекватности поисковому запросу). Для перехода к следующим описаниям нажмите номер страницы или «Следующая».

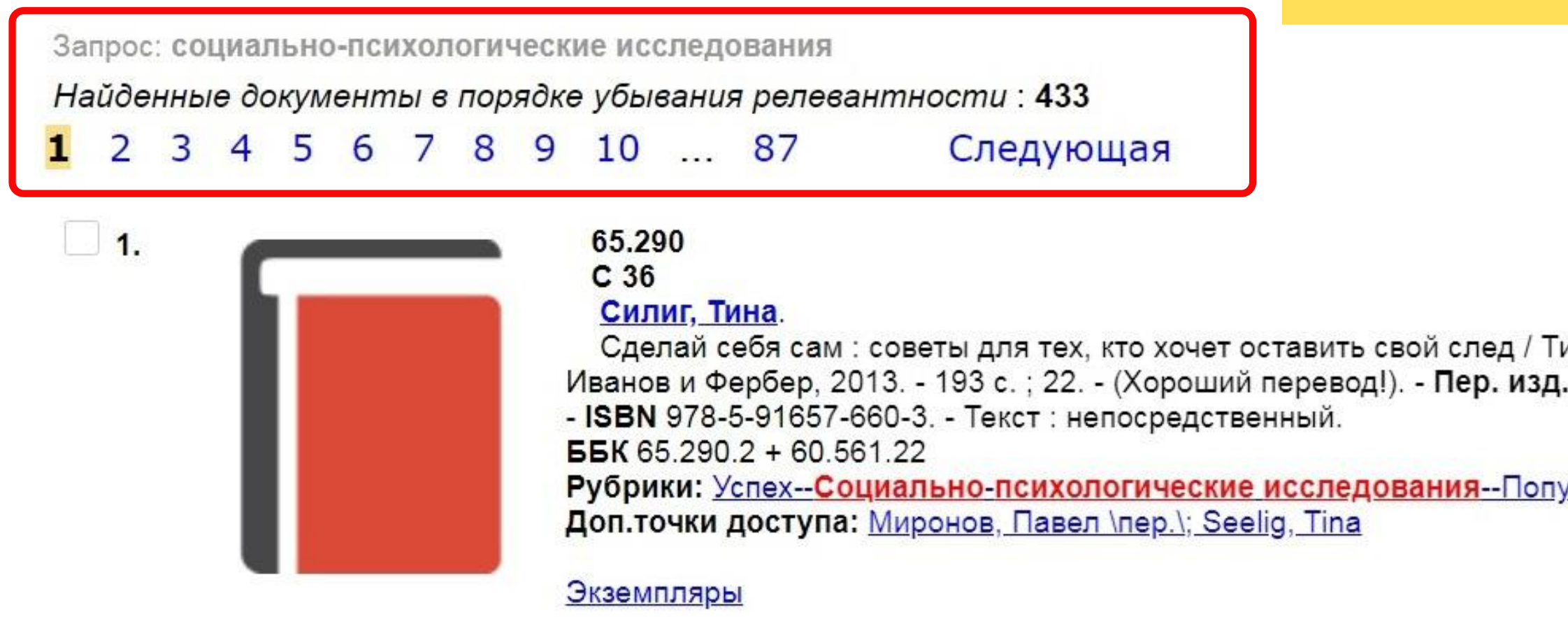

ина Силиг ; пер. с англ. Павла Миронова. - Москва : Манн, : What I wish I knew when I was 20 / Tina Seelig. - 4000 экз..

лярные издания

По умолчанию на странице с результатами поиска одновременно отображается 5 описаний изданий.

Для изменения количества описаний, отображаемых на странице:

- 1.Нажмите на строку «Дополнительные параметры»;
- 2.В появившемся окне «Дополнительные параметры полнотекстового поиска» в строке «Выдавать по» выберите нужное количество документов.

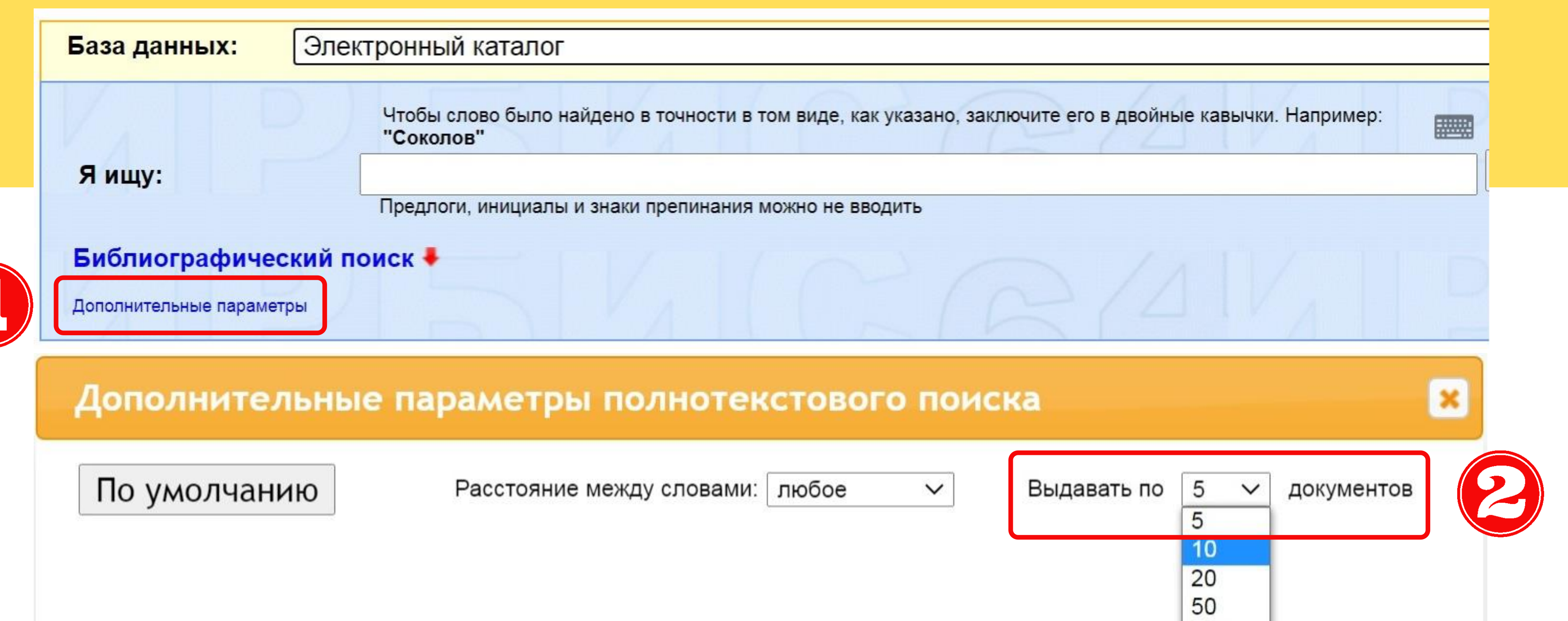

В конце списка найденных книг/статей находится сервис сохранения запроса и печати результатов поиска.

В строке «Сохранить запрос как постоянный» можно сохранить список найденной литературы. Список будет доступен вам для работы в разделе «Мои запросы» личного кабинета читателя.

Список найденных книг/статей можно распечатать. Для этого в строке «Печать результатов поиска» укажите какие статьи из найденного списка следует распечатать (все, отмеченные, кроме отмеченных), порядок сортировки (например, «по году издания») и формат представления документов (например, «краткое описание»).

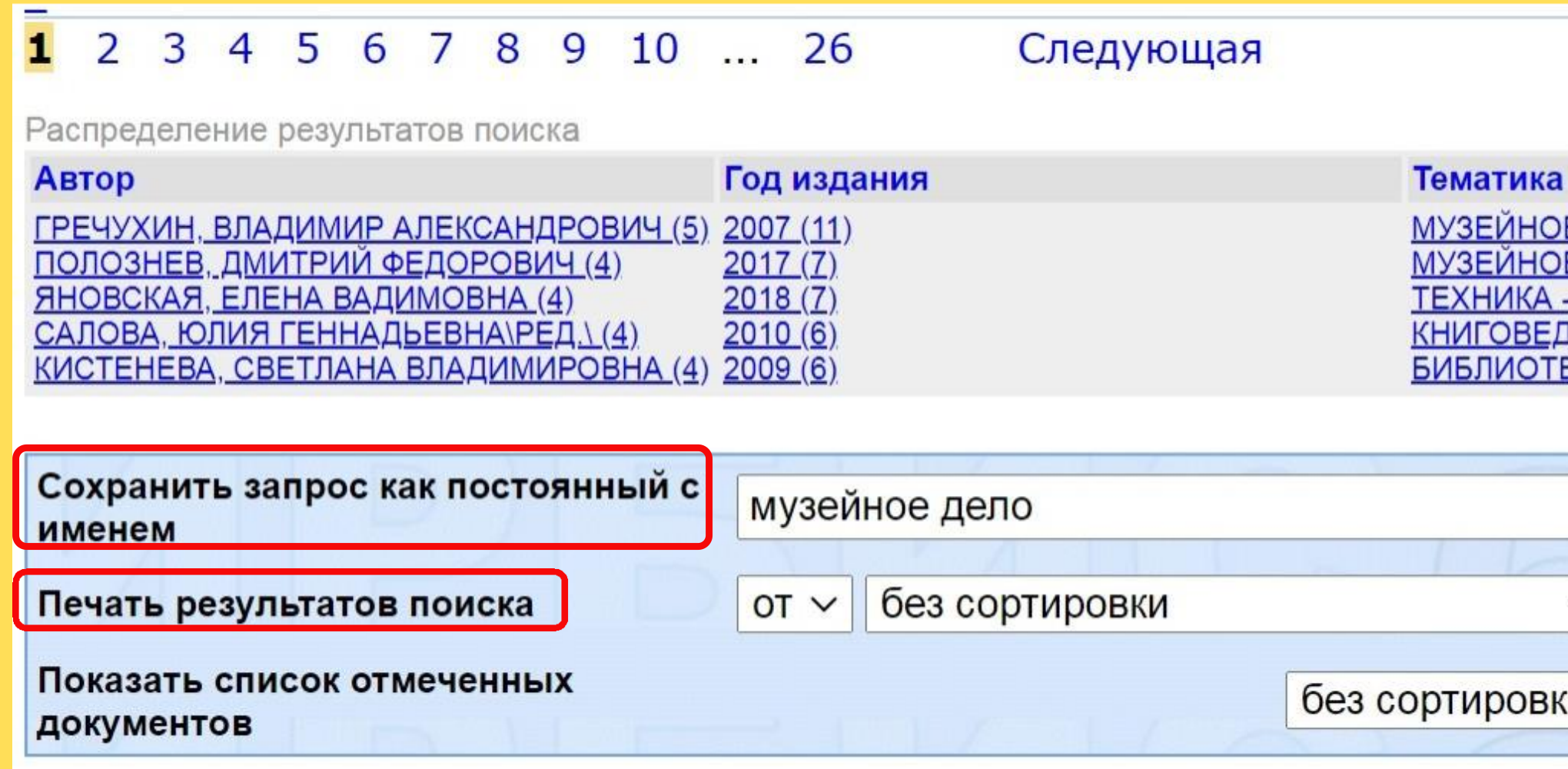

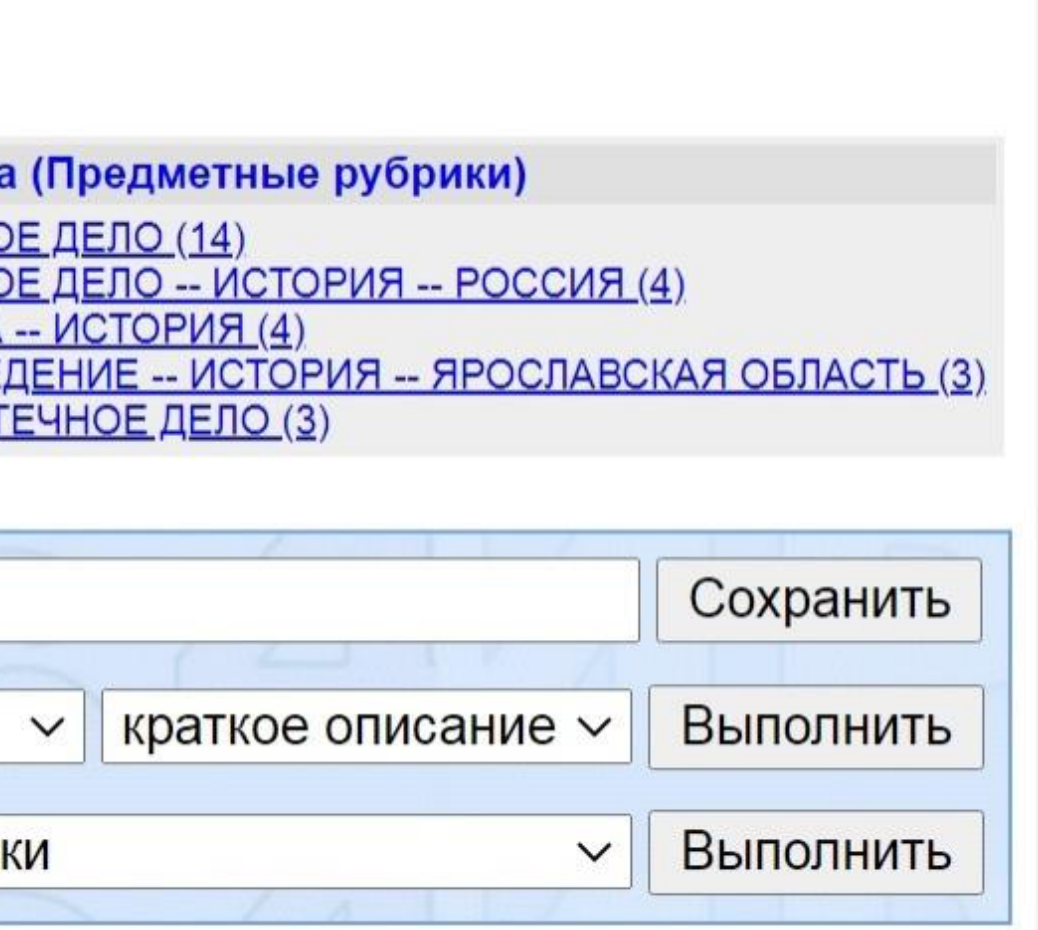

## **ЭЛЕКТРОННЫЙ ЗАКАЗ КНИГ**

1.В списке найденных книг нажмите на строку «Экземпляры» нужной книги. Посмотрите, в каком отделе хранится книга (здесь приводятся сокращенные наименования отделов). Эта информация потребуется при подтверждении заказа. 2.Нажмите «Заказать».

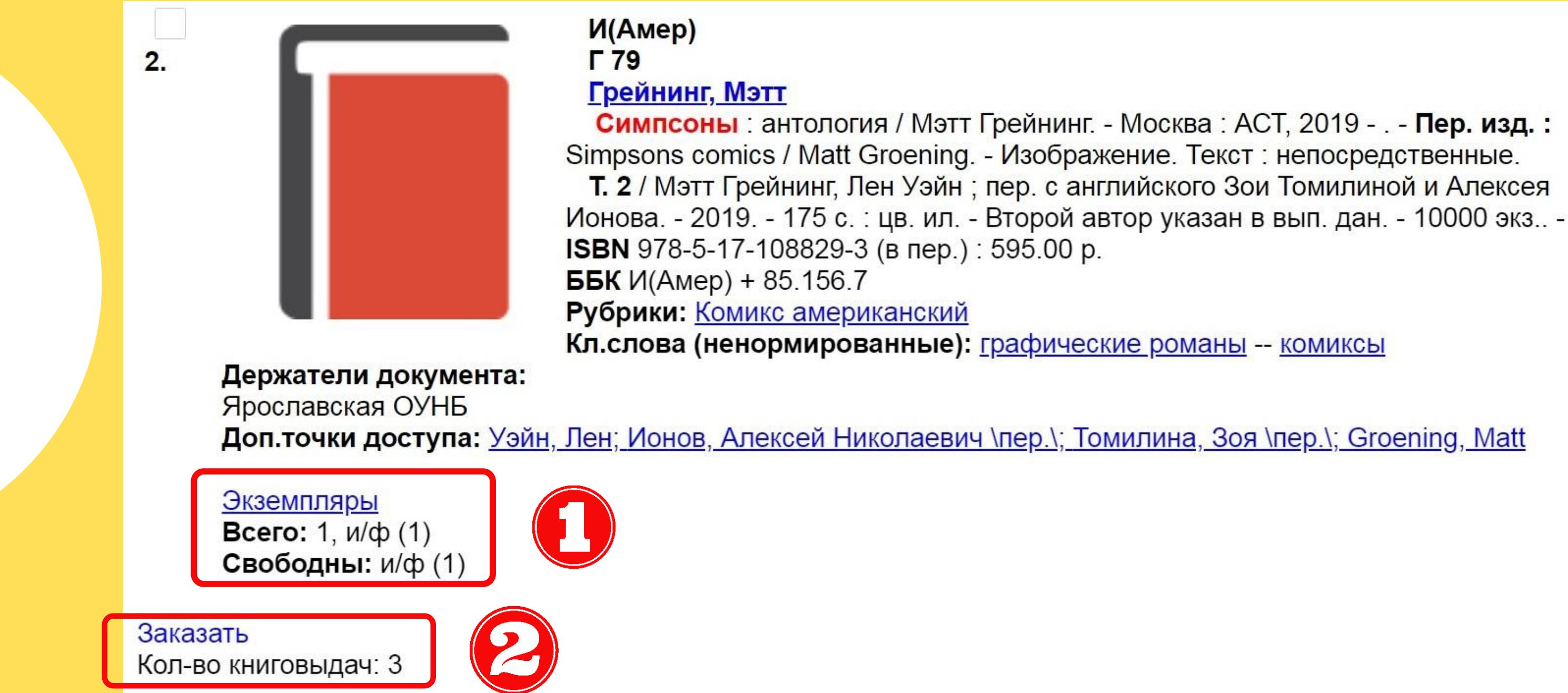

3. Убедитесь, что указано нужное место выдачи (см. таблицу соответствия отдела хранения книги месту выдачи).

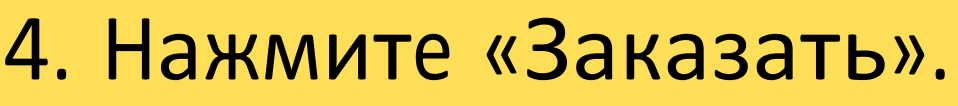

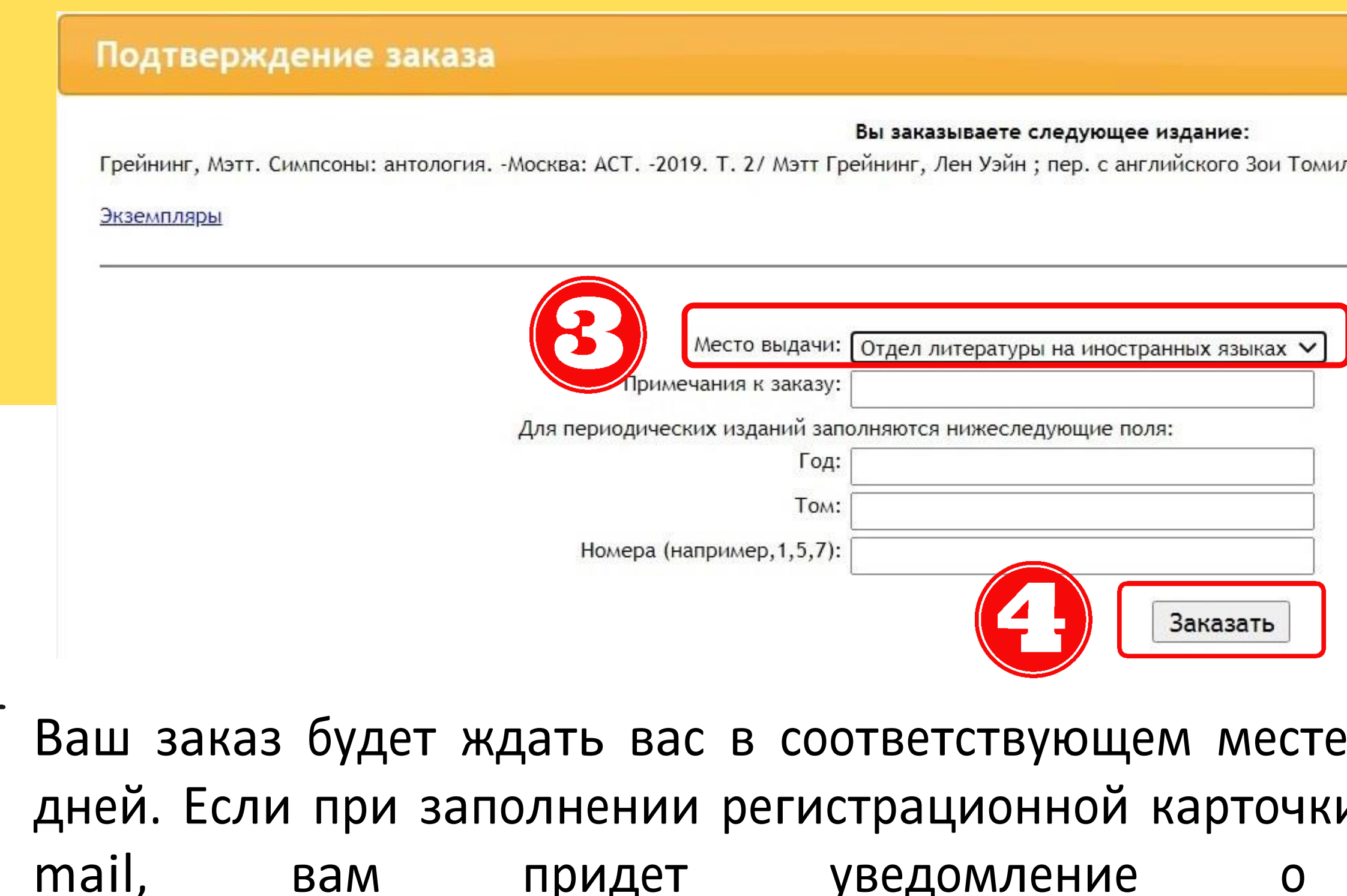

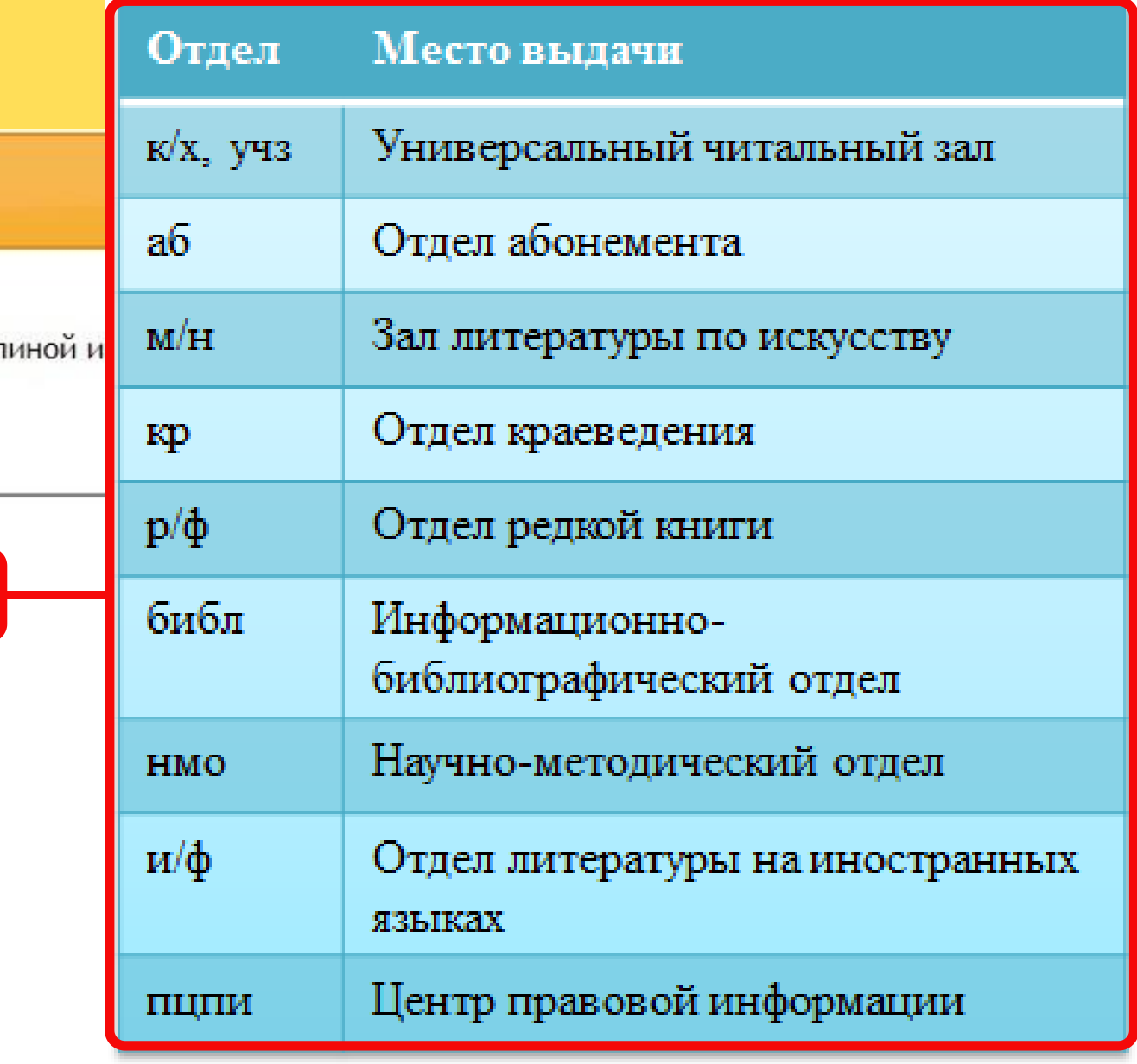

выдачи в течение 3 рабочих и читателя вы указали свой евыполненном заказе.

5. Информацию о ваших электронных заказах можно посмотреть, нажав кнопку «Корзина заказов» в меню Личного кабинета. 6. Если документ заказан по ошибке, необходимо удалить его, нажав кнопку «Удалить», расположенную в нижней части заказа.

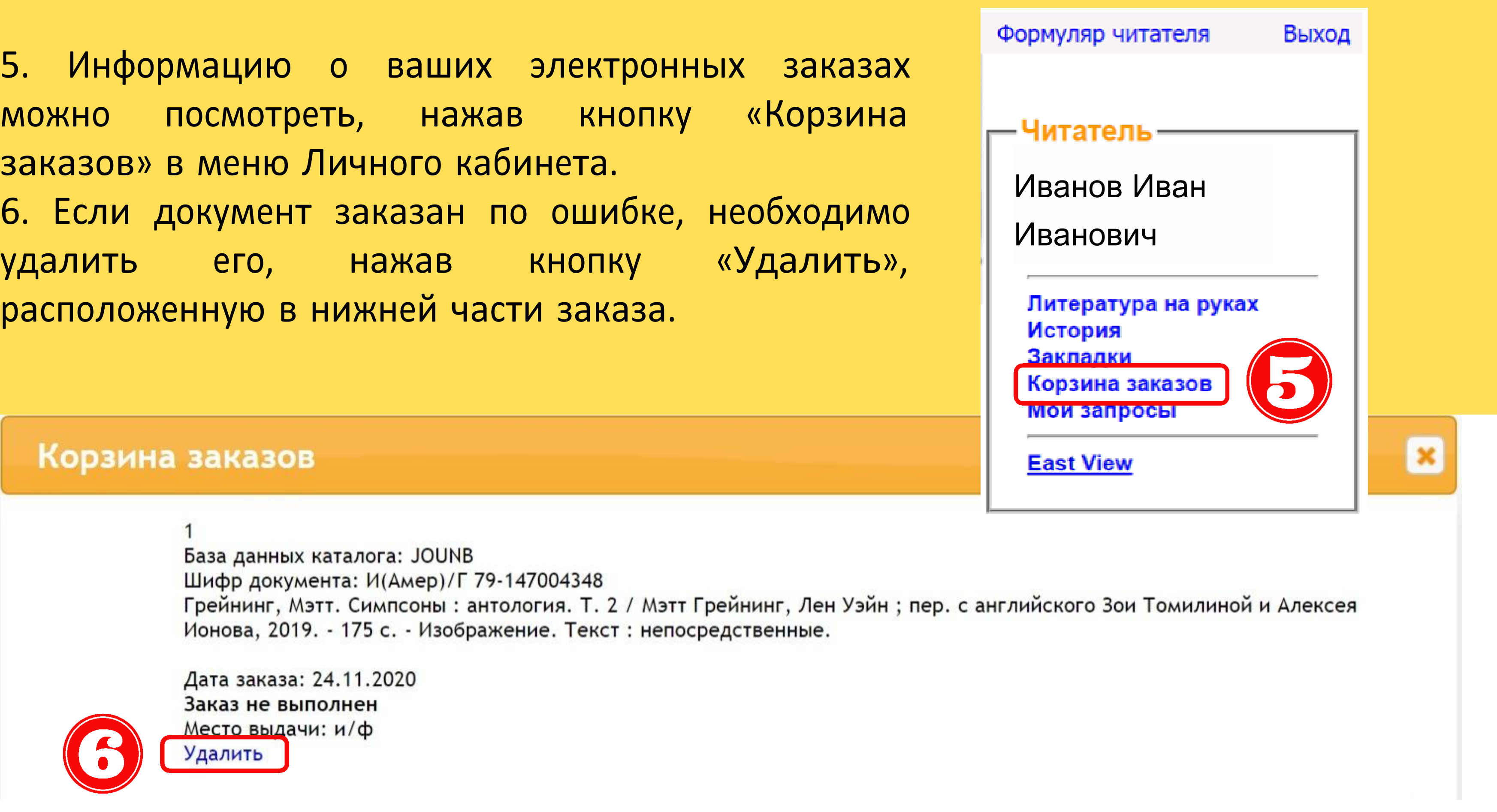

## **ПОИСК И ПРОСМОТР ПОЛНЫХ ТЕКСТОВ**

- 1.В строке «Я ищу» введите известную информацию о книге автора, заглавие, тему и т. д. (поиск ведется по любым элементам библиографического описания и по словам из те
- 
- 
- $4. H<sub>i</sub>$

Для прочтения доступно 100% текста для произведений, не являющихся объектами авторских прав и 10% текста для произведений, являющихся объектами авторских прав).

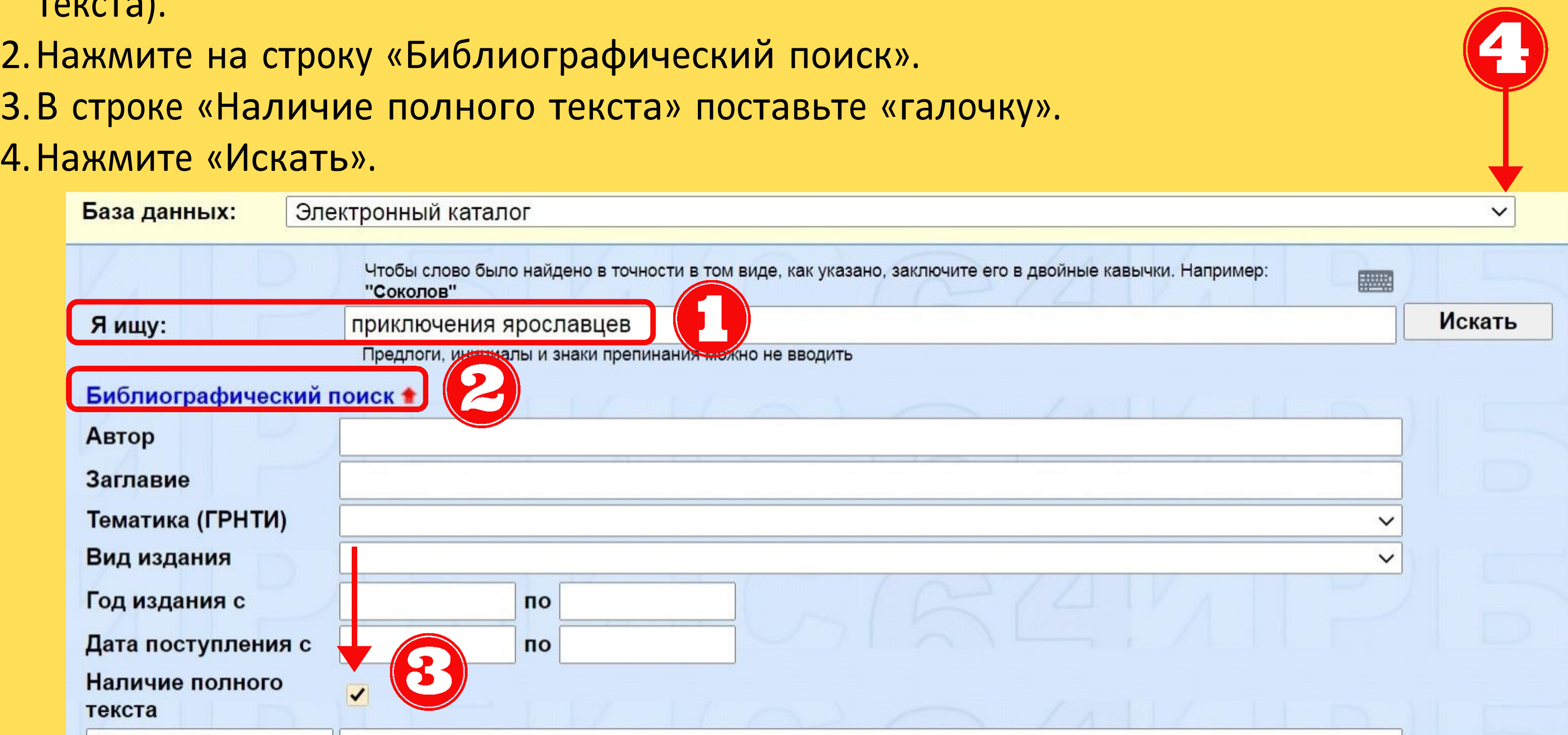

Из книг с полными текстами выделены 5 тематических коллекций.

Для того, чтобы увидеть данные коллекции:

- 1.Нажмите «Библиографический поиск»;
- 2.В строке «Наличие полного текста» поставьте галочку;
- 3.В последней строке выберите «Коллекция»;
- 4.В конце строки нажмите на стрелочку выпадающего списка;
- 5.Выберите нужную коллекцию;
- 6.Нажмите «Искать».

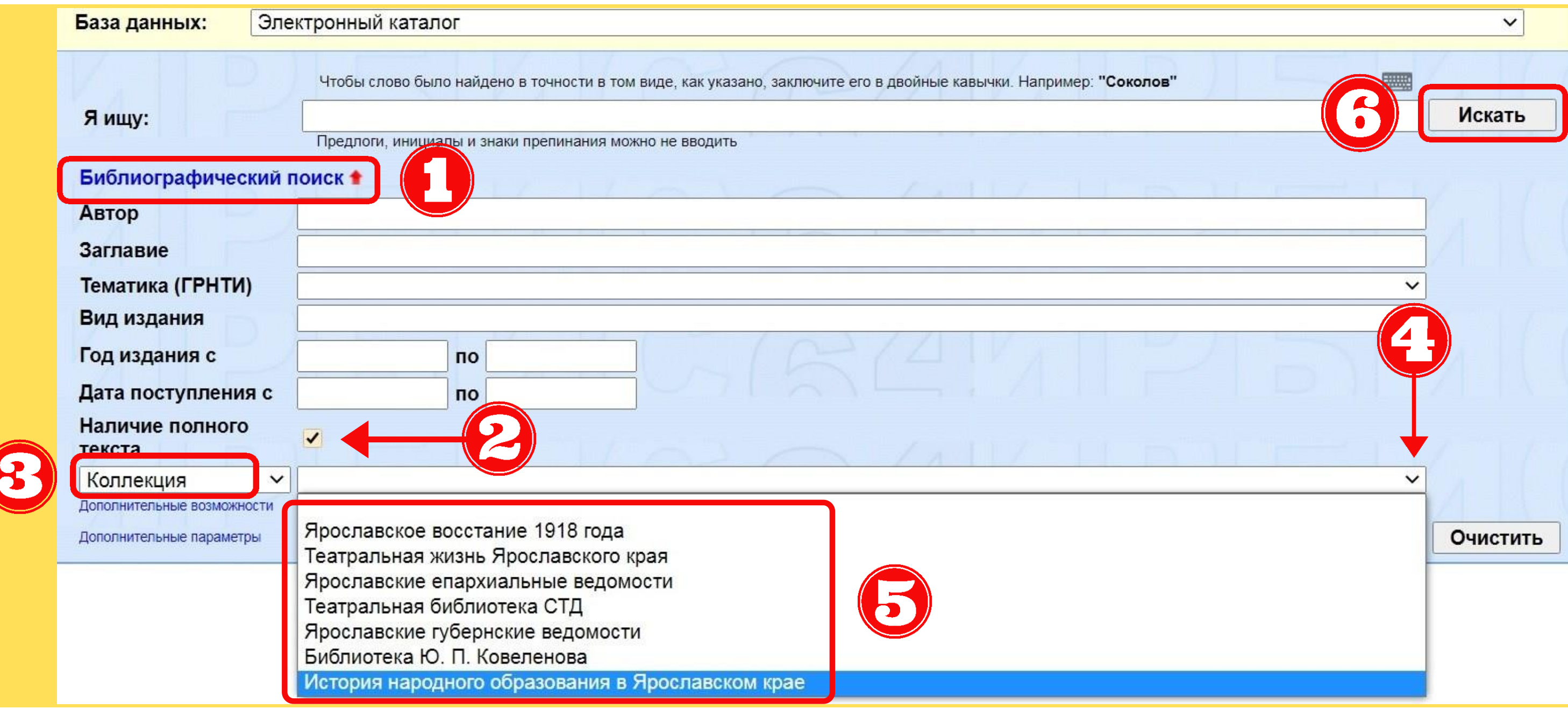

### Выберите нужную книгу, нажмите «Постраничный просмотр полного текста».

 $\Box$  1.

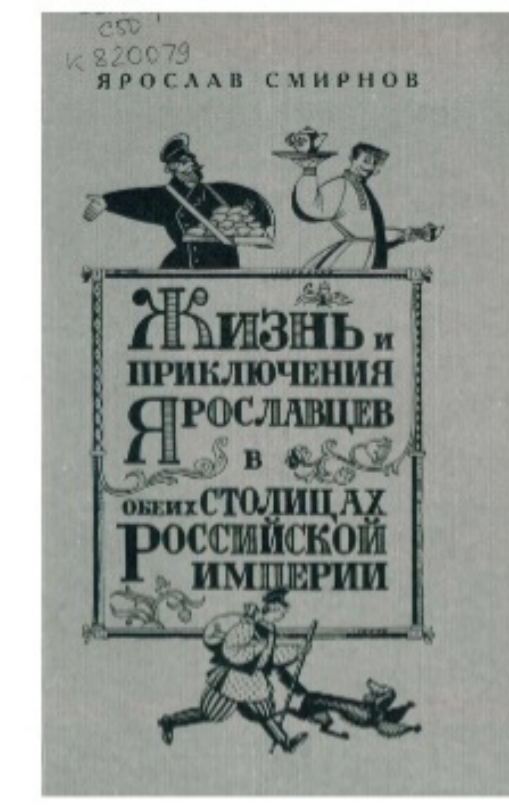

### 63.3<sub>Hp</sub>

 $C50$ 

### Смирнов, Я. Е.

Жизнь и приключения ярославцев в обеих столицах Российской империи / Я.Е. Смирнов; Упр. по делам архивов Адм. Яросл. области, Гос. архив Яросл. области. - Ярославль: Александр Рутман, 2002. - 270, [2]с.: ил. - (Граждане Ярославля). -Библиогр.в примеч.:с.237-271. - ISBN 5-900962-46-6 : ~Б. ц. - Текст : электронный. **РУБ 63.3Яр** 

Экземпляры

Фрагмент первой релевантной страницы полного текста:

с диалогом «купчи хи» и торговца из сценки «С и тец », находящ ейся в составе цикла рассказов « Ж и зн ь и приключения ярославцев и странствование их по России и за границей... >>>

Всего найдено страниц - 12

Постраничный просмотр полного текста Нет прав на скачивание полного текста Заказать

Кол-во книговыдач: 22 Кол-во обращений к полному тексту: 53

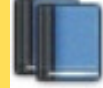

"Круг чтения"

Рейтинг издания: 5.00 20 20 20 20 20 10 (всего оценок: 2)

Работая с полным текстом, вы имеет возможность: 1.Пролистывать текст последовательно вперед и назад; 2.Осуществлять переходы по найденным словам из полного текста; 3.Выполнять поиск внутри текущего полного текста; 4.Делать и удалять личные закладки в тексте;

- 5.Менять масштаб изображения страницы;
- 6.Выставлять личную оценку тексту.

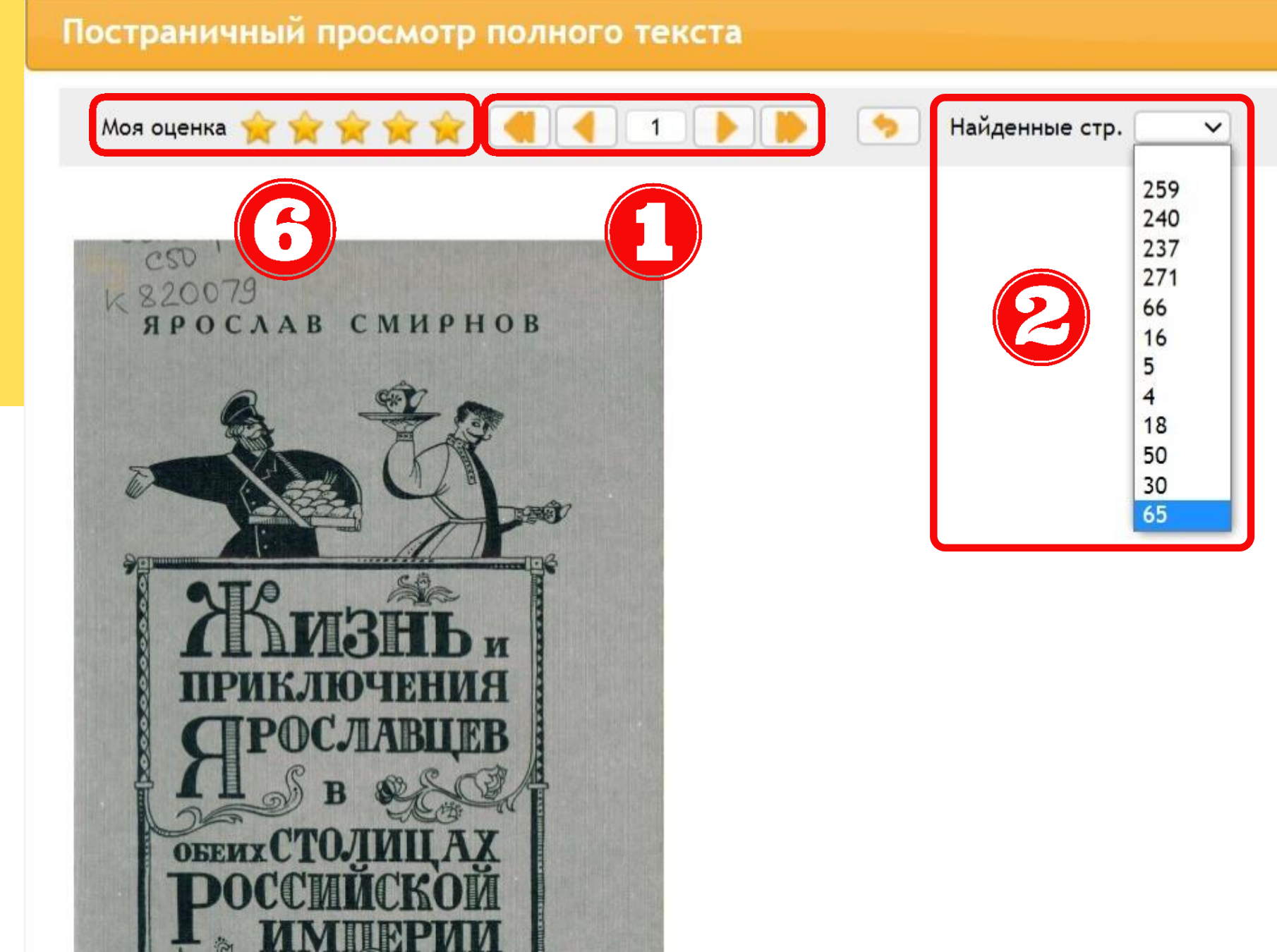

- 
- 
- 
- $62 Q$

## ЯРОСЛАВСКАЯ ОБЛАСТНАЯ УНИВЕРСАЛЬНАЯ НАУЧНАЯ БИБЛИОТЕКА ИМЕНИ Н**.** А**.** НЕКРАСОВА

### КОНТАКТНЫЙ ТЕЛЕФОН 8 (4852) 30-46-31

### ИНФОРМАЦИОННО**-**БИБЛИОГРАФИЧЕСКИЙ ОТДЕЛ

ПОЧТА spravka@rlib.yar.ru

СПРАВОЧНАЯ СЛУЖБА НА САЙТЕ **БИБЛИОТЕКИ** 

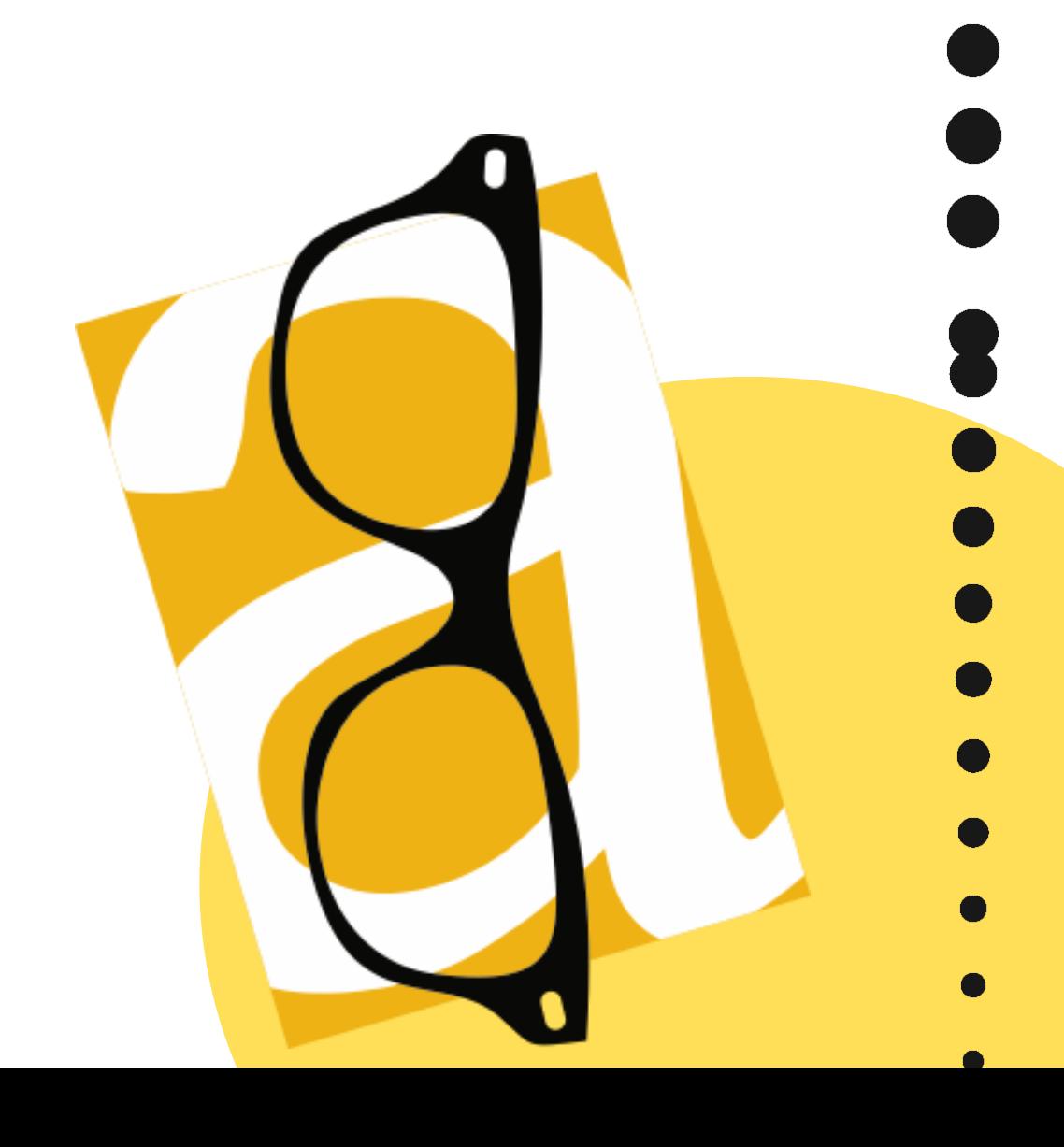

### https://clck.ru/MZSHr

- 
- 
- 
- 
- 
- 
- - - -
			- -
			-
- -
- 
- -
- -
	- -
- -
- 
- - - - -
		-
- -
	-
- 
- -
	-
- 
- 
- - -
- -
	-
	- -
- -
- 
- 
- 
- 
- 
- 
-